# УДК 004

ż

### **Разработка информационной системы «Удаленное управление температурой в помещении»**

*Радионов Сергей Владимирович Приамурский государственный университет им. Шолом-Алейхема Студент*

*Научный руководитель: Баженов Руслан Иванович Приамурский государственный университет имени Шолом-Алейхема к.п.н., доцент, зав. кафедрой информационных систем, математики и правовой информатики*

#### **Аннотация**

В данной работе описан процесс разработка информационной системы «Удаленное управление температурой в помещении». Представлен процесс разработки и реализации системы.

**Ключевые слова:** управление, Wi-fi, Python.

## **Development of information system "Remote control of indoor temperature"**

*Radionov Sergei Vladimirovich Sholom-Aleichem Priamursky State University Student*

*Scientific adviser: Bazhenov Ruslan Ivanovich Sholom-Aleichem Priamursky State University Candidate of pedagogical sciences, associate professor, Head of the Department of Information Systems, Mathematics and Legal Informatics*

### **Abstract**

This paper describes the process of developing the system "Remote control of indoor temperature". The process of developing and implementing the system is presented.

**Keyword:** management, Wi-fi, Python.

Достижение комфорта и энергоэффективности в современных системах отопления невозможно представить без качественных, надежных и понятных пользователю систем управления. Именно сегодня совершенствование этих систем является одним из ведущих направлений развития рынка теплотехнического оборудования. Особый интерес представляют системы

удаленного управления микроклиматом в помещении с помощью смартфона или компьютера посредством сети интернет.

Для регулирования современных систем отопления широко применяются радиаторные термостаты. Они позволяют поддерживать необходимую пользователю температуру воздуха в различных помещениях в зависимости от необходимых условий.

В то же время, учитывая быстрый темп жизни, у современного человека далеко не всегда имеется возможность своевременно вносить необходимые изменения в работу приборов автоматического регулирования, например, изменять различные температурные режимы помещений. Ведь для этого необходимо находиться непосредственно на месте — в квартире или частном доме.

Именно поэтому в настоящее время в цивилизованных странах широкой популярностью пользуются устройства для удаленного управления системами отопления через сеть Интернет. Прикладные программы позволяют организовать простой доступ к системе через смартфон, ноутбук или планшет.

Таким образом, пользователь получает возможность в режиме реального времени контролировать работу системы отопления в своем доме или квартире, находясь практически в любой точке земного шара. Пользователь может заранее, например, перед поездкой из города на дачу, дать «указание» системе довести температуру воздуха в помещениях до комфортной ко времени своего прибытия. Подобные системы актуальны при контроле за энергопотреблением объектов, как с периодическим пребыванием людей, так и с постоянным.

Актуальность задачи автоматизации процесса контроля и управления температурой в помещении обусловлена удешевлением и удобством контроля температуры в помещении у людей с комнатным отоплением. Таким отоплением являются, например, теплые полы, инфракрасное отопление. Также можно управлять температурой батарей с помощью электроклапана.

Для реализации системы на языке Python были рассмотрены различные источники. Так в работе А.О. Кизянова была проведена Разработка системы перевода изображения в мозаику на языке программирования Python. Статья П.А. Козич, А.О. Кизянова и В.А. Глаголева было реализовано web приложения с помощью CherryPy на языке программирования Python. Другая работа А.О. Кизянова была посвящена Применение аппаратного ускорения на языке программирования Python.

Для реализации были продуманы варианты, с помощью которых пользователь бы мог удаленно управлять устройством (Рисунок 1):

- С помощью кнопок на самом устройстве и отображаемой информацией на дисплее
- Менять настройки устройства с помощью смартфона и специального приложения

 С помощью любого устройства, у которого есть браузер и выход в интернет

После анализа организации и существующих систем удаленного управления температурой в помещении, на базе платформы NodeMcu v1 было разработано устройство (Рисунок 2).

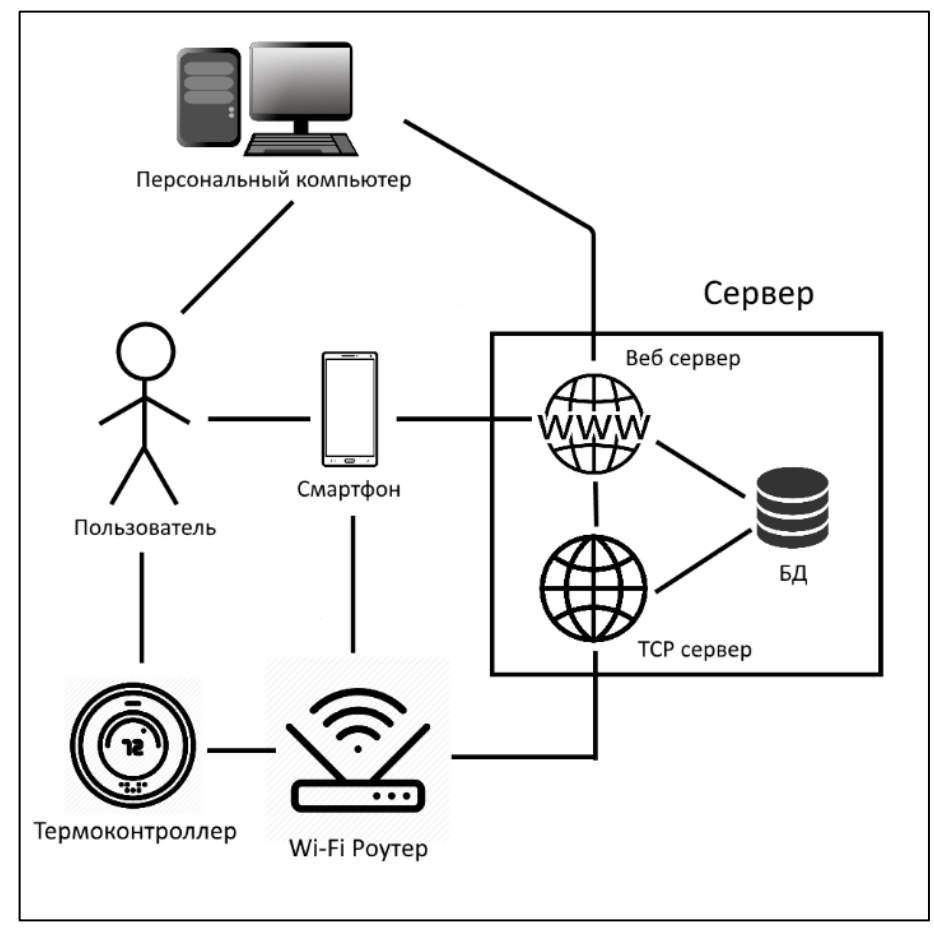

Рисунок 1. Диаграмма размещений

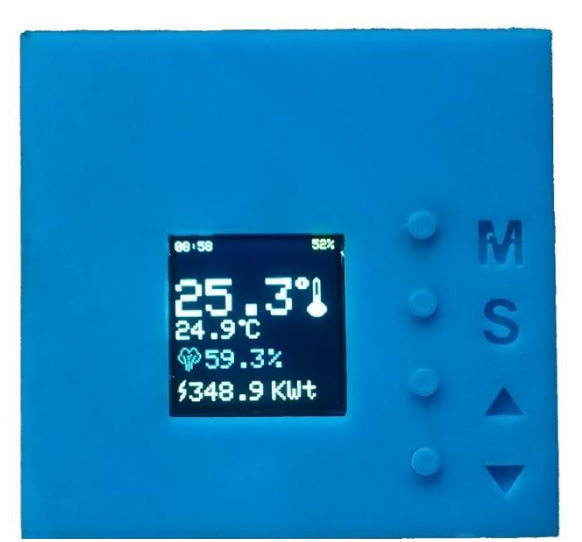

Рисунок 2. Разработанный терморегулятор (главное меню)

Разработанный терморегулятор обладает следующим функционалом:

- Отображение текущей температуры воздуха
- Отражение текущей влажности воздуха
- Отображает и позволяет задать необходимую температуру в помещении
- Отображение затраченного количества электричества
- Поддержание заданной температуры при подключенном электронагревателе
- Подключение к Wi-Fiсети
- Создание точки доступа Wi-Fi
- Введение настроек с помощью телефона

При падении температуры ниже заданной за вычетом переменной гистерезиса, которая задается в настройках замыкается электромеханическое реле и подается ток на подключённый электронагреватель. Так же на экране отображается что реле замкнуто с помощью изменения цвета текущей температуры на красный. (Рисунок 3)

На главном экране кнопки имеют следующие функции:

- M смена главного экрана на экран настроек
- S отключение или включение нагревания до целевой температуры. Если выключено, то даже если целевая температура больше текущей реле будет разомкнуто. Текущее состояние отображается на дисплее. А текущая температура отображается желтым цветом
- $\bullet$   $\land$  короткое нажатие: прибавление к целевой температуре 0,1 градуса Цельсия, длительное нажатие: быстрое прибавления целевой температуры по 0,1 градусов Цельсия
- $\vee$  короткое нажатие: убавление целевой температуры на 0,1 градусов Цельсия, длительное нажатие: быстрое убавление целевой температуры по 0,1 градусов Цельсия

48.9 KWt

Рисунок 3. Разработанный терморегулятор (реле замкнуто)

При нагревании рассчитывается количество потребляемого тока исходя из заданного в настройках значения мощности потребителя. При достижении заданной температуры реле разомкнется, а экран обновится

Терморегулятор имеет следующие настройки (Рисунок 4):

- Date установка текущей даты
- Time установка текущего времени
- Display(sec) установка времени в секундах, в течении которого будет погашен экран после последнего нажатия кнопки.
- Hysteresis величина гистерезиса, необходимая для исключения частых размыканий и замыканий реле (чем меньше, тем точнее будет поддерживаться температура и чаще будет переключаться реле).
- Watts установка мощности электронагревателя в ваттах.
- Reset watts сброс счетчика электроэнергии.
- $\bullet$  WiFi setup переход в меню настроек Wi-Fi
- Reset params установление параметров в значение по умолчанию

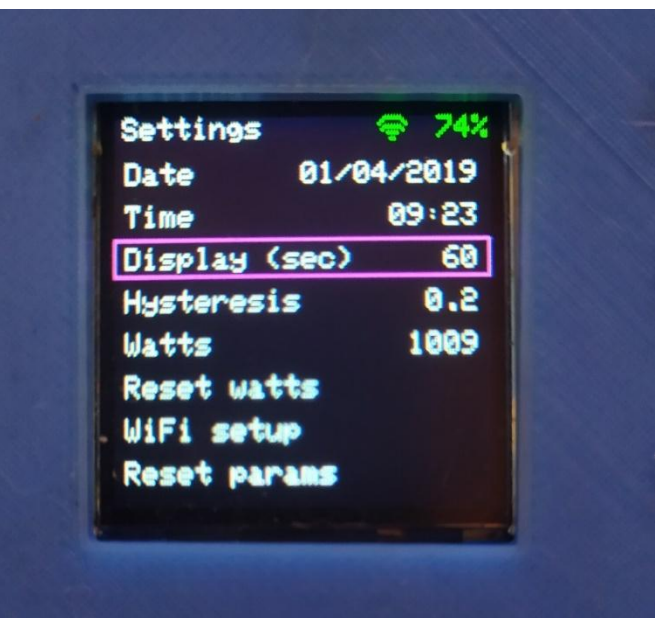

Рисунок 4. Разработанный терморегулятор, экран настроек

На экране настроек кнопки имеют следующие функции:

- M смена экрана настроек на главный экран
- S если выбранная настройка (обведенная рамкой (Рисунок 4)) имеет несколько значений, например для даты это – день, месяц, год, сменяет значение для редактирования по очереди. Редактируемое значение моргает, показывая, что оно находится в состоянии редактирования. Если значение в настройке последнее, режим редактирования настройки отключается.
- $\bullet$   $\land$  Если ни одна из настроек не в режиме редактирования, осуществляет выбор настройки выше предыдущей. Если настройка в режиме редактирования изменяет значение настройки в большую

сторону, при длительном нажатии значение изменяется значительно быстрее.

 $\bullet$   $\vee$  - Если ни одна из настроек не в режиме редактирования, осуществляет выбор настройки ниже предыдущей. Если настройка в режиме редактирования изменяет значение настройки в меньшую сторону, при длительном нажатии значение изменяется значительно быстрее.

Терморегулятор имеет следующие настройки Wi-Fi:

- Wi-Fi Hotspot включение или отключение точки доступа Wi-Fi. Необходимо для введения настроек Wi-Fiсети, к которой можно подключится для доступа к интернету (Рисунок 5)
- Wi-Fi Client включение или отключение Wi-Fiв режиме подключения к точке доступа. (Рисунок 6)

На экране настроек Wi-Fiкнопки имеют следующие функции:

- M смена экрана настроек на главный экран
- $\bullet$  S Изменение состояния Wi-Fiv устройства по выбранной настройке
- $\bullet$   $\land$  Выбор настройки выше текущей
- $\bullet$   $\vee$  Выбор настройки ниже предыдущей

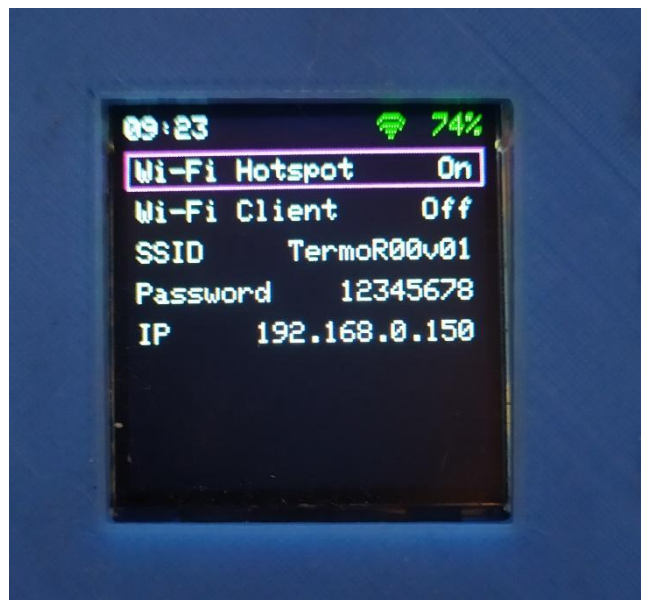

Рисунок 5. Экран настроек Wi-Fi (Hotspot)

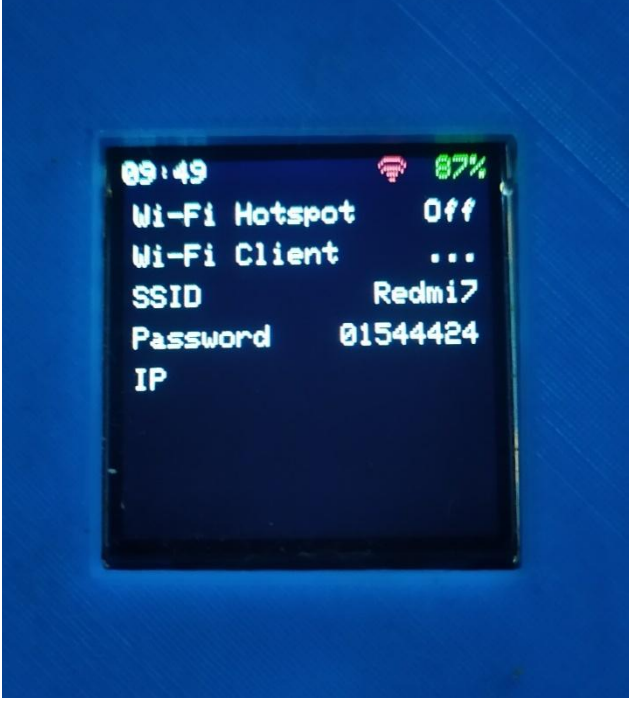

Рисунок 6. Экран настроек Wi-Fi (Client)

При работающем Wi-Fiсверху отображается соответствующий значок. Если значок зеленый, значит точка доступа создана, либо подключение к точке доступа прошло успешно, в зависимости от выбранного режима. Если значок красный, точка доступа не создана, либо пытается подключится к точке доступа.

В режиме Wi-Fi Hotspot в поле SSIDотображается название созданной Wi-Fiсети, в поле Passwordотображается пароль от созданной точки доступа, в поле IPотображается IPадрес устройства в сети.

В режиме Wi-Fi Client в поле SSIDотображается название Wi-Fiсети, к которой осуществляется подключение, в поле Passwordотображается пароль, с помощью которого осуществляется авторизация в сети, в поле IPотображается IPадрес устройства в сети.

В результате данной работы была разработана автоматизированная информационная система «Удаленное управление температурой в помещении». Разработанная система, не вызывает трудностей при работе с ней. Интерфейс очень прост и удобен для любого пользователя.

Основными практическими результатами являются проект и разработка автоматизированной информационной системы, а также и расчет экономической эффективности. «Информационная система «Удаленное управление температурой в помещении»». Система будет внедрена.

### **Библиографический список**

1. EvoHome URL: https://theevohomeshop.co.uk/honeywell-connectedthermostats/9-honeywell-single-zone-connected-thermostat-pack-y87rf2024 rfg100.html (дата обращения: 11.05.2019).

2. Эван URL:

ż

https://www.evan.ru/products/upravlenie\_otopitelnymi\_sistemami/gsmclimate/gsm\_climate/ (дата обращения: 11.05.2019).

- 3. Торговый дом «ВИКО» URL: https://www.td-viko74.ru/articles/26403/ (дата обращения: 11.05.2019).
- 4. Научно-популярный портал «Занимательная робототехника» URL: http://edurobots.ru/2017/04/nodemcu-esp8266/ (дата обращения: 11.05.2019).
- 5. Обзор и подключение DHT11 (DHT22) датчика влажности и температуры // Arduino+ URL: https://arduinoplus.ru/obzor-i-podklyuchenie-dht11-dht22/ (дата обращения: 18.05.2019).
- 6. Реле электромеханическое 5В // 3DiY URL: https://3d-diy.ru/wiki/arduinomoduli/rele-elektromehanicheskoe-10a-5v/(дата обращения: 18.05.2019).
- 7. Python краткий обзор языка и его назначения // Tech URL: https://techrocks.ru/2019/01/21/about-python-briefly/ (дата обращения: 18.05.2019).
- 8. Django // Википедия [Электронный ресурс]. URL: https://ru.wikipedia.org/wiki/Django (дата обращения: 18.05.2019).
- 9. Materialize: Documentation URL: https://materializecss.com/ (дата обращения: 18.05.2019).
- 10.jQuery URL: https://jquery.com/ (дата обращения: 18.05.2019).
- 11.DjangoURL: https://www.djangoproject.com (дата обращения: 18.05.2019).
- 12. Справочник CSS URL: http://htmlbook.ru/css/ (дата обращения: 18.05.2019).
- 13.PostgreSQL URL: https://www.postgresql.org (дата обращения: 18.05.2019).
- 14.SQLite vs MySQLvs PostgreSQL: сравнение систем управления базами данных // Devacademy URL: http://devacademy.ru/posts/sqlite-vs-mysql-vspostgresql/ (дата обращения: 18.05.2019).
- 15.MySQL URL: https://www.mysql.com (дата обращения 06.06.2019)
- 16.Google Charts URL: https://developers.google.com/chart/ (дата обращения 06.06.2019)
- 17.JavaScript // Википедия URL: https://ru.wikipedia.org/wiki/JavaScript (дата обращения 06.06.2019)
- 18.Java URL: https://java.com/ru/ (дата обращения 06.06.2019)
- 19.C++ // Википедия URL: https://ru.wikipedia.org/wiki/C%2B%2B (дата обращения 06.06.2019)
- 20.Кизянов А.О. Разработка системы перевода изображения в мозаику на языке программирования Python // Постулат. 2016. №9
- 21.Козич П.А., Кизянов А. О. и Глаголев В.А. Реализация web приложения с помощью CherryPy на языке программирования Python // Постулат. 2019.  $N<sub>2</sub>1$
- 22.Кизянов А.О. Применение аппаратного ускорения на языке программирования Python // Постулат. 2017. №8